K ロ X x 4 D X X 원 X X 원 X 원 X 2 D X Q Q

# Introduction to Unix for beginners

## Ciprian-Virgil Gerstenberger

UiT The Arctic University of Norway

## *26.-30.06.2017 Tromsø*

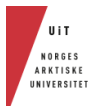

# Introduction to Unix

**[Why command line?](#page-4-0)**

**[Commands](#page-12-0)**

**[And then?](#page-34-0)**

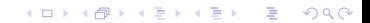

# Introduction to Unix

**[Why command line?](#page-4-0)**

**[Commands](#page-12-0)**

**[And then?](#page-34-0)**

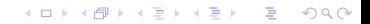

# Introduction to Unix

**[Why command line?](#page-4-0)**

**[Commands](#page-12-0)**

**[And then?](#page-34-0)**

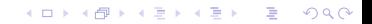

K ロ ▶ K @ ▶ K 할 ▶ K 할 ▶ 이 할 → 9 Q Q\*

# Human-Computer Interaction

<span id="page-4-0"></span>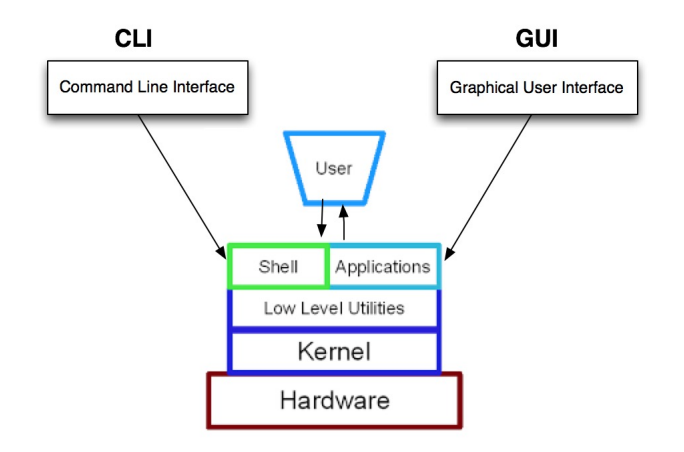

 $2Q$ 

# CLI vs. GUI

- $\triangleright$  location: **pwd** print working directory
- ✄ content: **ls** list directory contents

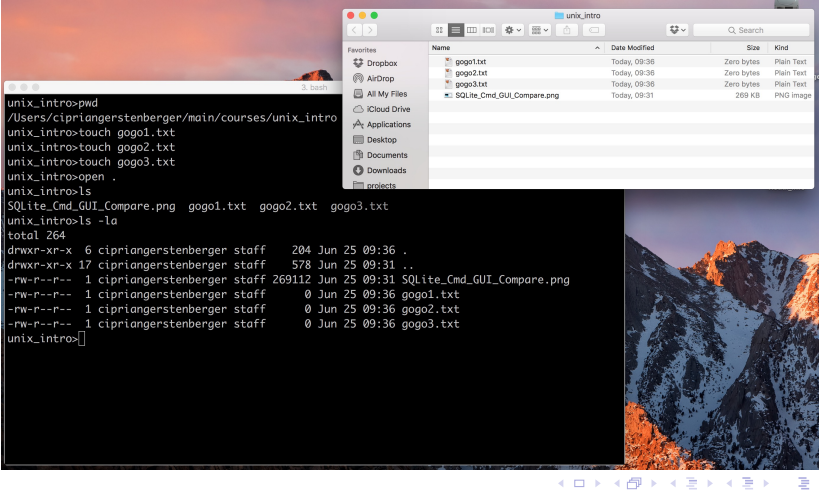

**KORK STRAIN A STRAIN A STRAIN** 

# CLI vs. GUI

✄ location via GUI: **click on the current directory icon**

✄ content via GUI: **default**

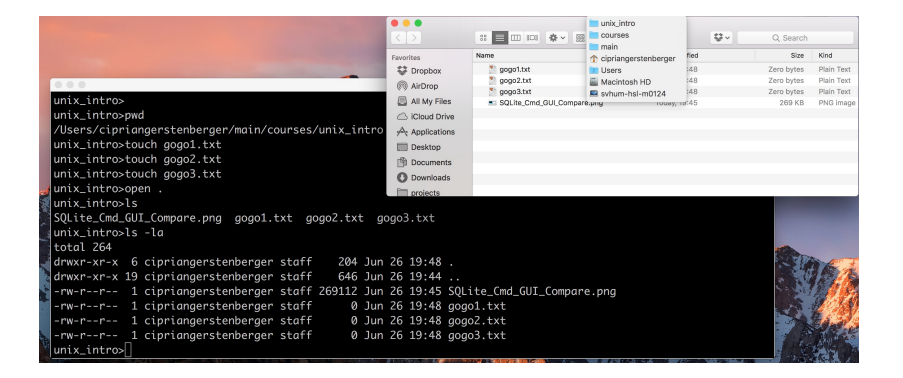

# CLI vs. GUI

## ✄ GUI: **rename**

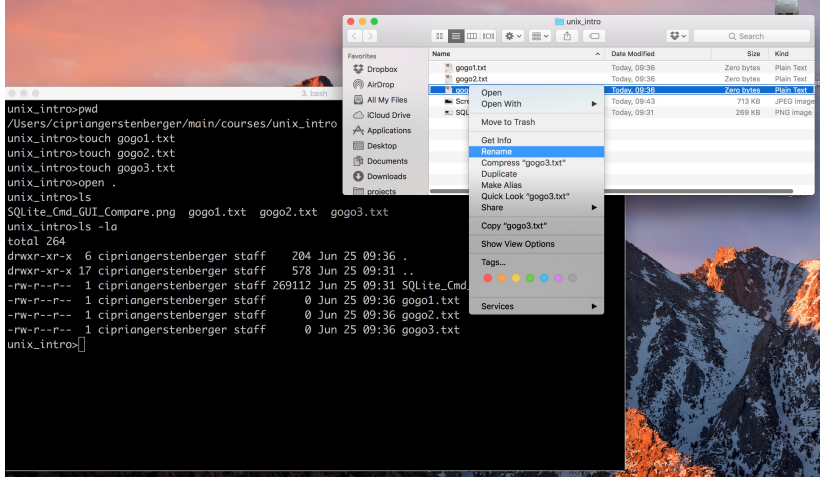

**[Why command line?](#page-4-0)** [And then?](#page-34-0)<br>  $\begin{array}{r} \text{COMman} \\ \text{OOOOOOOOOOOOOOOOOOOOOOOOOO} \\ \text{OOOOOOOOOOOOOOOOOOOO} \end{array}$ 

# CLI vs. GUI

## ✄ GUI: **gogo3.txt** → **blabla.txt**

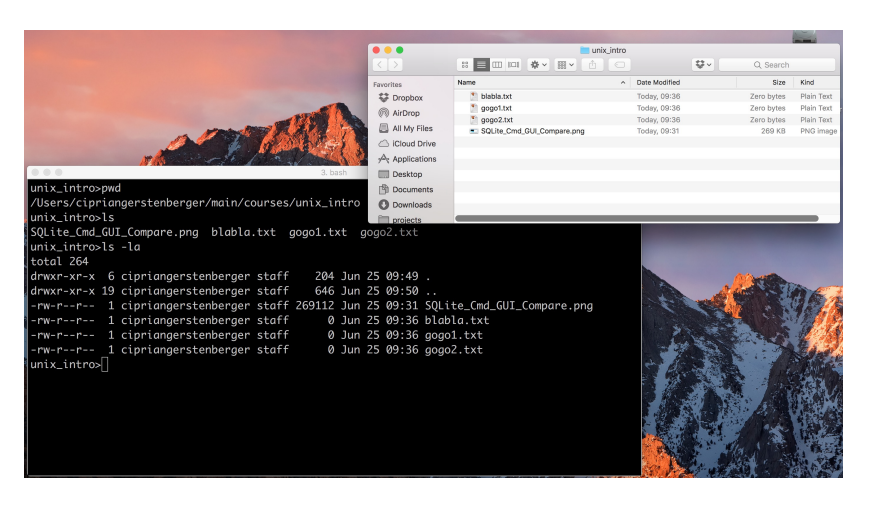

**KORK STRAIN A STRAIN A STRAIN** 

# CLI vs. GUI

### ✄ CLI move: **mv gogo2.txt whatevername.txt**

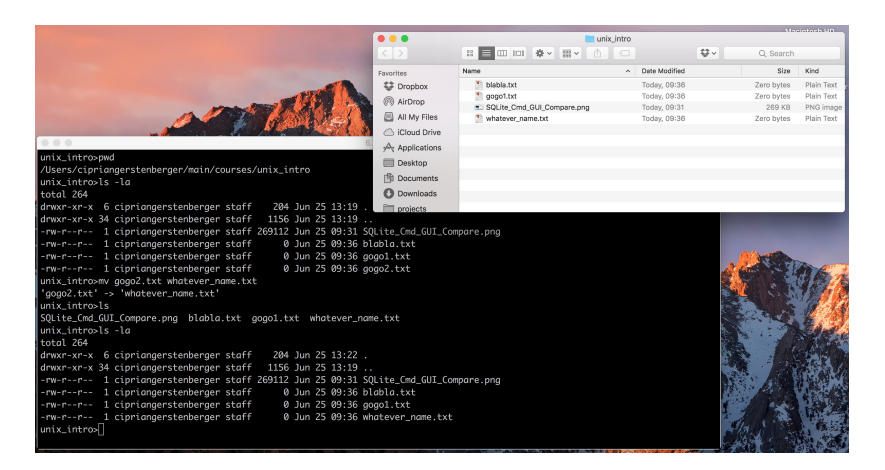

# CLI vs. GUI: SQL

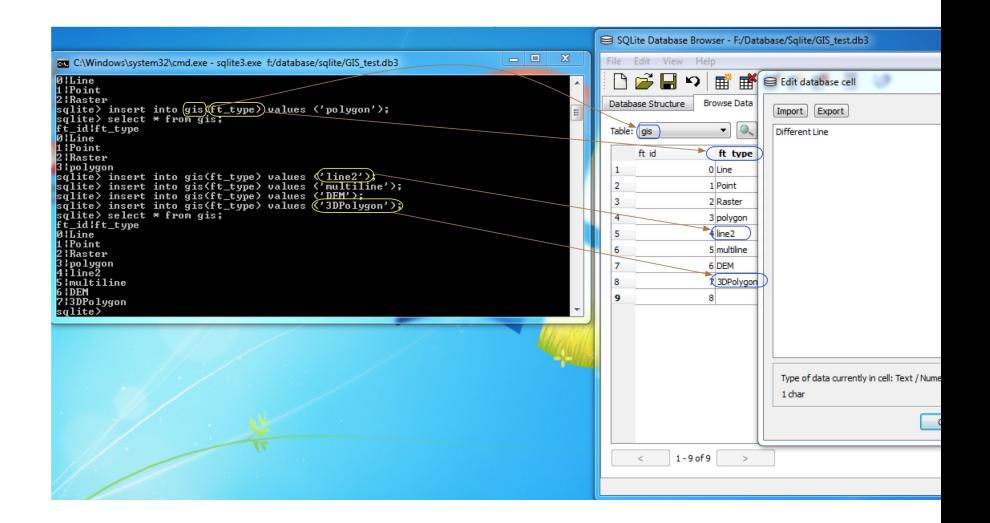

**KOD CONTRACT A BOAR KOD A CO** 

# Why command line?

- $\triangleright$  xfst, hfst, or vislcg3 do not have GUI
- $\triangleright$  rich collection of Unix text processing utilities

<span id="page-12-0"></span>

**[Why command line?](#page-4-0)** [And then?](#page-34-0)<br> **[Commands](#page-12-0) Commands And then?**<br> **Commands And then?** 

K ロ ▶ K @ ▶ K 할 ▶ K 할 ▶ 이 할 → 9 Q Q\*

# Basic syntax

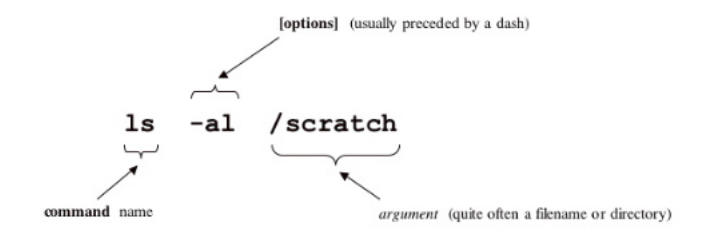

 $\triangleright$  default argument: **ls . ls**

 $ORO$ 

# "Deictic elements" and paths

### **Three deictic elements**

✄ current directory **.** mother directory **..** home directory **~ Relative paths**

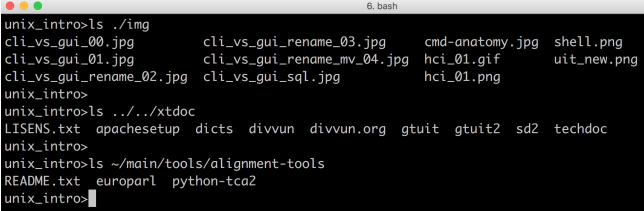

## **Absolute paths**

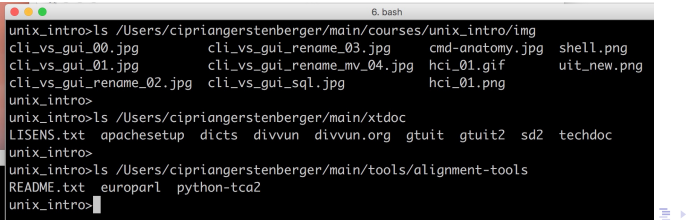

**KOD CONTRACT A BOAR KOD A CO** 

# Chaining commands, IO redirection

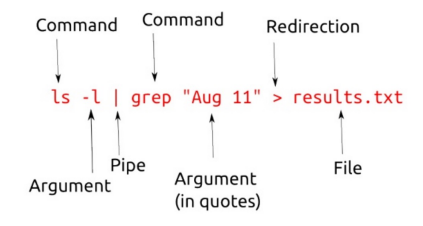

- $\triangleright$  pipe: output of cmdA is input of cmdB **cmdA** | **cmdB**
- $\triangleright$  IO redirection:
	- read from file **cmdA** < **file.txt**
	- write to file **cmdA** > **file.txt**
	- append to file **cmdA** >> **file.txt**

K ロ ▶ K @ ▶ K 할 ▶ K 할 ▶ 이 할 → 9 Q Q\*

# Man pages (1)

#### Command

 $-$  man

#### Purpose

- Gives you the manual page for a given command

#### Example

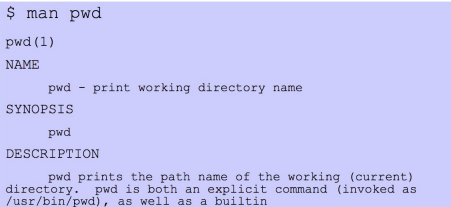

# Man pages (2)

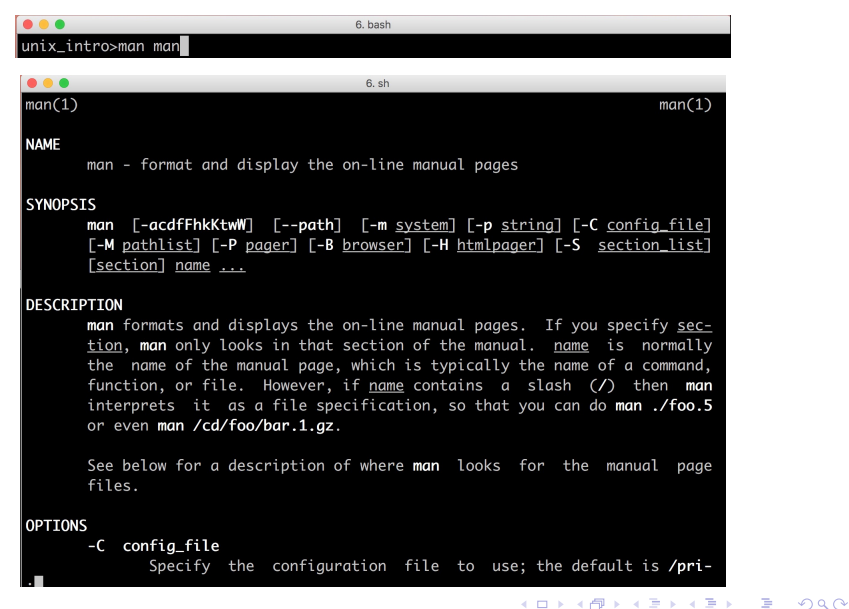

**KOD CONTRACT A BOAR KOD A CO** 

# Man pages (3)

```
0.0.06. shTIPS
      If you add the line
        (global-set-key [(f1)] (lambda () (interactive) (manual-entry (cur-
      rent-word))))
      to your emacs file, then hitting F1 will give you the man page for the
      library call at the current cursor position.
      To get a plain text version of a man page, without backspaces and
      underscores, try
        # man foo | col -b > foo.mantxt
AUTHOR
      John W. Eaton was the original author of man. Zeyd M. Ben-Halim
      released man 1.2, and Andries Brouwer followed up with versions 1.3
       thru 1.5p. Federico Lucifredi <flucifredi@acm.org> is the current
      maintainer.
SEE ALSO
      apropos(1), whatis(1), less(1), groff(1), man.conf(5).
                             September 19, 2005
                                                                     man(1)(END)
```
shows this help

**Commands** 00000000000000000000 And then?  $0000$ 

K ロ ▶ K @ ▶ K 할 ▶ K 할 ▶ 이 할 → 9 Q Q\*

# man vislcg3

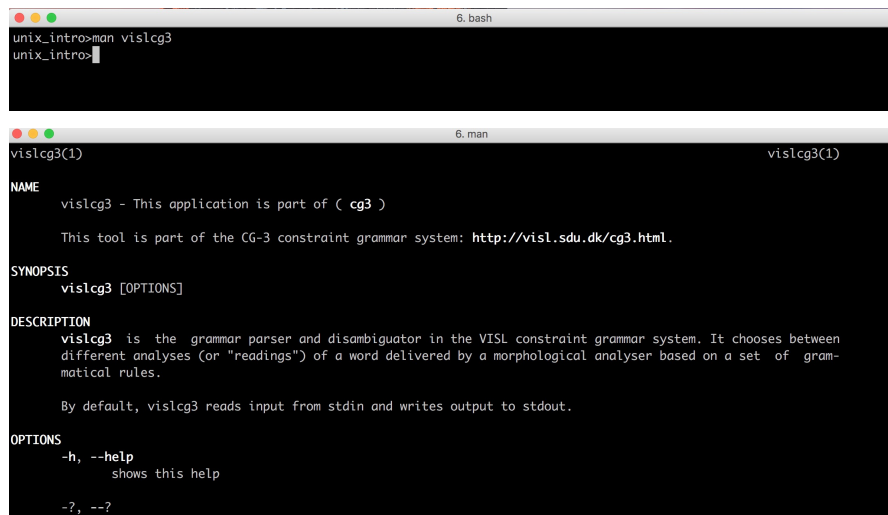

Why command line? 00000000

Commands 00000000000000000000 And then?  $0000$ 

# which vislcg3

unix\_intro>ls SQLite\_Cmd\_GUI\_Compare.png blabla.txt gogo1.txt whatever\_name.txt unix\_intro>which vislcg3 /opt/local/bin/vislcg3  $unix_$ 

 $\triangleright$  absolute path of the installed programm

Why command line? 00000000

**Commands** 000000000000000000000 And then?  $0000$ 

K ロ ▶ K @ ▶ K 할 ▶ K 할 ▶ 이 할 → 9 Q Q\*

# apropos vislcg3

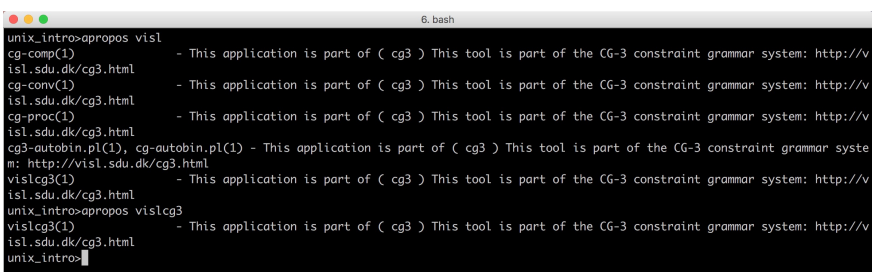

## $\triangleright$  the more specific search the more specific results

# man lookup, apropos lookup

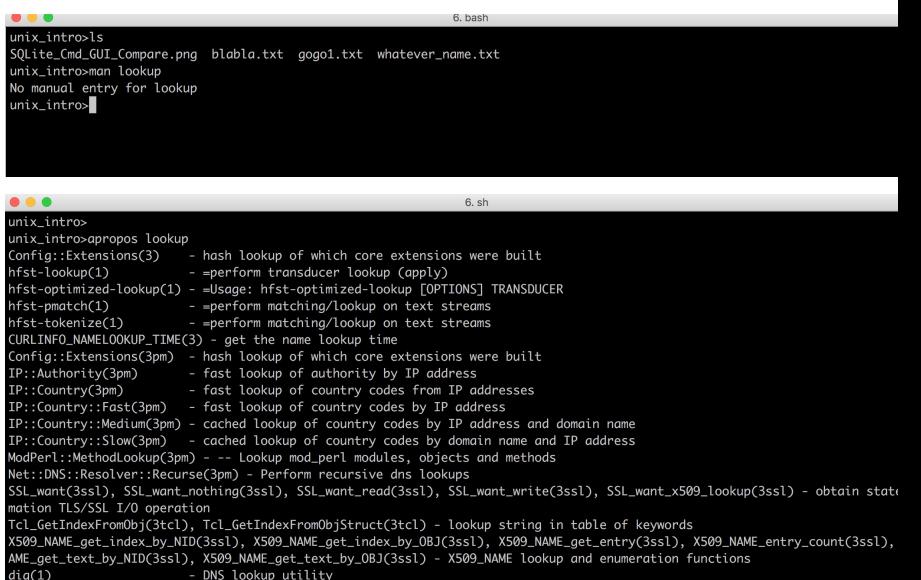

**KOD CONTRACT A BOAR KOD A CO** 

# <TAB><TAB> and -h(elp) to the rescue

```
unix_intro>
unix intro>look
look
             lookbib
                         lookup
                                       lookup.perl lookup2cq
unix_intro>lookup
*** Calling problem. Help: lookup -h
unix_intro>lookup -h
USAGES:
        lookup -h
                      (HELP)
        lookup -v
                      (version)
 .... | lookup <lexicon_file> [ options ] | ....
                      a single lexical fst defined explicitly
 .... | lookup -l <language> [ options ] | ....
                      default fst-s and strategies for a given language
 .... | lookup -f <lookup_script> [ options ] | ....
                      one or more strategies - lists of cascaded fst-s
OPTIONS:
                  [-flags <LOOKUP_FLAGS-values>]
                      The environment variable LOOKUP_FLAGS can also be specified.
                              [-flags <yourflags>] > LOOKUP_FLAGS > default values (see below).
                          c - print all comments;
                         n - at [-a 1]: result net for the lookup of every word;
                          k# - at [-a 1]: checknet if less then # states;
```
unix\_intro>which lookup /Users/cipriangerstenberger/local/bin/lookup  $unix_$ 

Why command line? 00000000

Commands 000000000000000000000 And then?  $0000$ 

# **Environment variables**

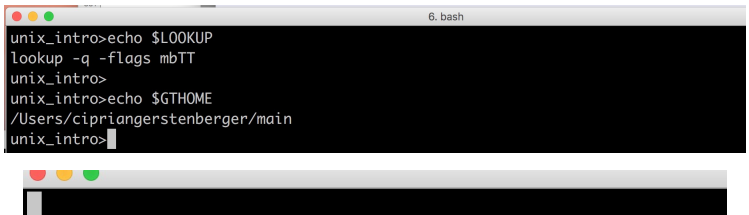

export GTHOME=/Users/cipriangerstenberger/main

 $\triangleright$  declared in ~/.profile or ~/.bashrc

**KORKARYKERKE PORCH** 

# Searching string patterns in files: grep

unix korpus>arep 'ara' \*txt kivi.txt:Heidän isäänsä, joka oli ankaran innokas metsämies, kohtasi hänen kivi.txt:SIMEONI. Hyvin tietysti. Sentähden on parasta mennä ottamaan se sauna ja kivi.txt:peloittavan ankara mies. Liioinkin laiskalukijoille oli hän armoton, kivi.txt:lukemaan.--Muistellen näitä seikkoja, istuessaan kotona avarassa tuvassa kivi.txt:SIMEONI. Jumala paratkoon! hillitön, villitty on elämämme ollut aina kivi.txt:JUHANI. Parastani tahdon koettaa. Mutta kun vaan tottelisitte ilman kivi.txt:könistämistä ja ruoskaa! Mutta parastani tahdon koettaa. ∣kivi.txt:TIMO. Viinaa vaan. ei sen kalliimpaa tavaraa. Niin. mistähän meille ∣kivi.txt:kohden maamme onnea ja parasta. Hänenpä uljaasta, väsymättömästä kivi.txt:mutta aivan avaralle kuitenkaan ei ulettunut hänen emännyytensä valta.  $\vert$ kivi.txt:mittasi tavarat sekä väkensä että karjansa tarpeiksi ja maksoi niin ∣kivi.txt:vilinätä Jukolan avarassa tuvassa, koska lapsia ankara joukko kivi.txt:Impivaaran kantoisella aholla, komeroisen, kohisevan vuoren alla. Ja sme\_vaalit2012.txt:Veahkadatregistarguovddáš ja magistráhta dollet jienastanvuoigatvuohtaregistara, mas leat

- ✄ **wildcards**: "\*", ".", "?" (quantification in regular expressions)
- ✄ **masking characters**: "\." (quote vs. use)

**KORKARYKERKE PORCH** 

# Using flags: grep -i –color="auto"

#### unix\_korpus>ls ena vaalit2012.txt kivi.txt rus vaalit2012.txt smn nouns.lexc sms nouns.lexc fin\_vaalit2012.txt kursplana.jspwiki sme\_vaalit2012.txt smn\_vaalit2012.txt unix korpus>a 'ara' \*txt kivi.txt:Heidän isäänsä, joka oli ankaran innokas metsämies, kohtasi hänen kivi.txt: SIMEONI. Hyvin tietysti. Sentähden on parasta mennä ottamaan se sauna ja kivi.txt:peloittavan ankara mies. Liioinkin laiskalukijoille oli hän armoton, kivi.txt:lukemaan.--Muistellen näitä seikkoja, istuessaan kotona avarassa tuvassa kivi.txt:SIMEONI. Jumala paratkoon! hillitön, villitty on elämämme ollut aina kivi.txt:JUHANI. Parastani tahdon koettaa. Mutta kun vaan tottelisitte ilman kivi.txt:könistämistä ja ruoskaa! Mutta parastani tahdon koettaa. kivi.txt:TIMO. Viinaa vaan, ei sen kalliimpaa tavaraa. Niin, mistähän meille kivi.txt:kohden maamme onnea ja parasta. Hänenpä uljaasta, väsymättömästä kivi.txt:mutta aivan avaralle kuitenkaan ei ulettunut hänen emännyytensä valta. kivi.txt:mittasi tavarat sekä väkensä että kariansa tarpeiksi ja maksoi niin kivi.txt:vilinätä Jukolan avarassa tuvassa, koska lapsia ankara joukko kivi.txt:Impivaaran kantoisella aholla, komeroisen, kohisevan vuoren alla. Ja sme vaalit2012.txt:Veahkadatreaistarauovddáš ja maaistráhta dollet jienastanvuojaatvuohtareaistara, mas leat  $unix$  korpus>

### ✄ **better output**

✄ **What does** *g* **mean?**

# Aliasing

## ✄ **save time by typing less:** compare to environment variable declaration

```
• • •6. bash
unix_intro>alias a
|alias a='arep -i --color='\''auto'\'''
unix intro>alias v
alias v='vim'
unix_intro>
   alias smeik="pushd $GTHOME/lanas/sme; make clean GTLANG=sme; make GTLANG=sme; make abbr GTLANG=sme; popd"
   alias d="cd .."
   alias l="less"
   alias a="arep -i --color="auto""
   alias = "sort"alias snr="sort -nr"
   alias u="unig"
   alias uc="unia -c"
   alias xl="xmllint -noout"
   alias t="s|uc|snr"
   alias tl="slucisnril"
   alias z="cut -d '>' -f2|cut -d '<' -f1"
   alias zz="cut -d '<' -f2|cut -d '>' -f2"
   alias ql="qlmanage -p"
   alias rm='rm -iv'
   alias cp='cp -iv'
   alias cp_brutal='cp -v'
   alias mv='mv -iv'
   alias v='vim'
                                                                                                               2Qalias y='yes'
```
Why command line? 00000000

Commands 0000000000000000000000 And then? 0000

K ロ ▶ K @ ▶ K 할 ▶ K 할 ▶ 이 할 → 9 Q Q\*

# More aliasing: usma, usme

### $\triangleright$  u=upper side

## $\triangleright$  sma=South Saami

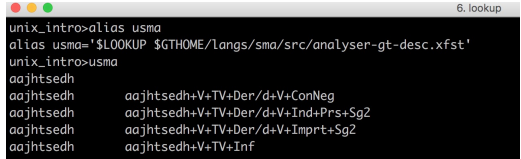

**[Why command line?](#page-4-0)** [And then?](#page-34-0)<br>  $\begin{array}{ccc}\n 0 & 0 & 0 \\
 0 & 0 & 0 & 0 \\
 0 & 0 & 0 & 0 \\
 \hline\n \end{array}$ 

**KORK STRAIN A STRAIN A STRAIN** 

# More aliasing: usme

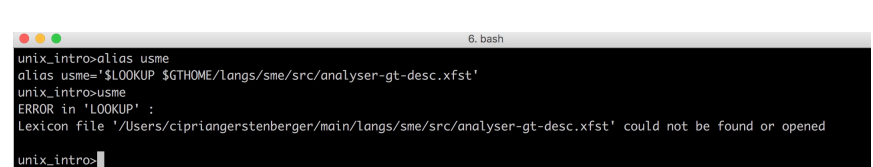

# ⇒ **Finally an error!**

**[Why command line?](#page-4-0)** [And then?](#page-34-0)<br>  $\begin{array}{ccc}\n\text{Commands} & \text{Ooo} & \text{Ooo} & \text{Ooo} & \text{Ooo} & \text{Ooo} & \text{Ooo} & \text{Ooo} \\
\text{Ooo} & \text{Ooo} & \text{Ooo} & \text{Ooo} & \text{Ooo} & \text{Ooo} & \text{Ooo} & \text{Ooo} & \text{Ooo} & \text{Ooo} & \text{Ooo} & \text{Ooo} & \text{Ooo} & \text{Ooo} & \text{Ooo} & \text{Ooo} & \text{Ooo} & \text{Ooo}$  $\begin{array}{ccc}\n\text{Commands} & \text{Ooo} & \text{Ooo} & \text{Ooo} & \text{Ooo} & \text{Ooo} & \text{Ooo} & \text{Ooo} \\
\text{Ooo} & \text{Ooo} & \text{Ooo} & \text{Ooo} & \text{Ooo} & \text{Ooo} & \text{Ooo} & \text{Ooo} & \text{Ooo} & \text{Ooo} & \text{Ooo} & \text{Ooo} & \text{Ooo} & \text{Ooo} & \text{Ooo} & \text{Ooo} & \text{Ooo} & \text{Ooo}$  $\begin{array}{ccc}\n\text{Commands} & \text{Ooo} & \text{Ooo} & \text{Ooo} & \text{Ooo} & \text{Ooo} & \text{Ooo} & \text{Ooo} \\
\text{Ooo} & \text{Ooo} & \text{Ooo} & \text{Ooo} & \text{Ooo} & \text{Ooo} & \text{Ooo} & \text{Ooo} & \text{Ooo} & \text{Ooo} & \text{Ooo} & \text{Ooo} & \text{Ooo} & \text{Ooo} & \text{Ooo} & \text{Ooo} & \text{Ooo} & \text{Ooo}$ 

# Coping with errors: usme

## ✄ **understand it**

✄ **correct it**

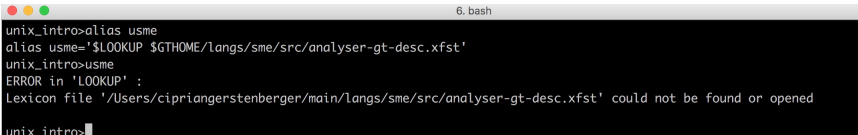

## ⇒ **generate the analyser-gt-desc.xfst file**

**[Why command line?](#page-4-0)** [And then?](#page-34-0)<br>  $\begin{array}{ccc}\n & & \text{Common} \\
\text{OOOOOOOOOOOOOOOOOOOOOOOOOOO} & \text{OOO} \\
 & & \text{OOO} & \\
\end{array}$ 

# Coping with errors: vislcg3

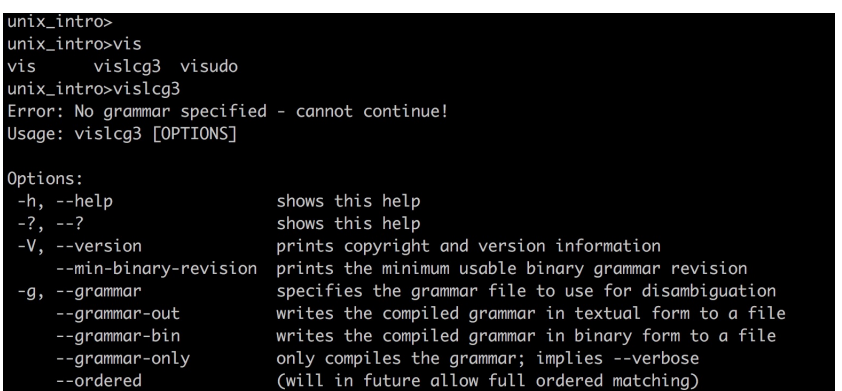

## ⇒ **give the grammar file as argument to vislcg3**

**Commands** 000000000000000000000 And then?  $0000$ 

# Quick reference: cheat sheet 1

oou

expo SPAT

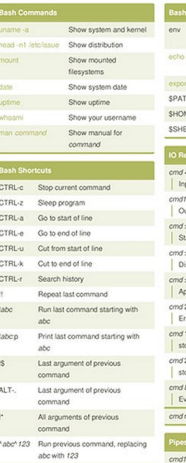

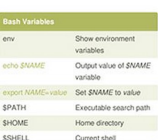

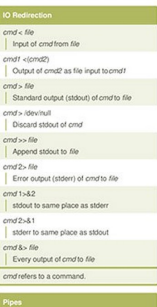

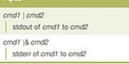

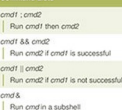

#### Show current directory mkdir dir Make directory dir Change directory to dire

Go up a directory cd. List files

 $\alpha$ 

- Show all (including hidden)
- .o Recursive list
- Reverse order
- Sort by last modified
- Sort by file size
- Long listing format
- One file per line
- Comma-separated output
- ò. Quoted output

#### Search for pattern in filos grep-i Case insensitive search Recursive search  $9$  op  $-1$ grep -v Inverted search  $qrop -o$ Show matched part of file only Find files starting with

name in dir

#### **KOD CONTRACT A BOAR KOD A CO**

**[Why command line?](#page-4-0)** [And then?](#page-34-0)<br>  $\begin{array}{ccc}\n & & \text{Common} \\
\text{OOOOOOOOOOOOOOOOOOOOOOOOOOO} \\
 & & \text{OOOOOOOOOOOOOOO} \\
\end{array}$ 

④ モント (量) → 三重 → 約例(2)

# Quick reference: cheat sheet 2

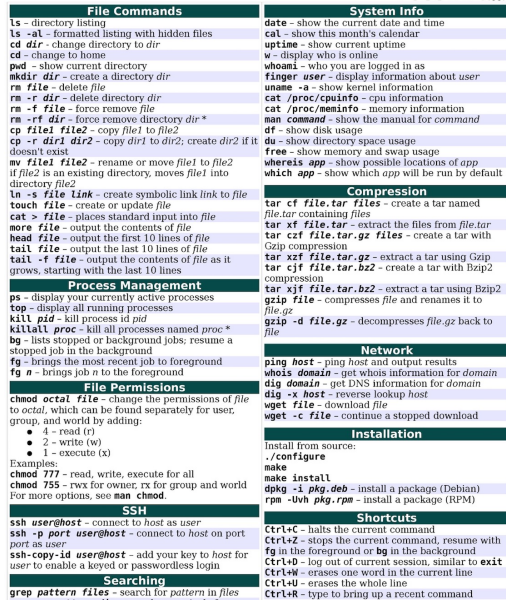

11, ronoats the last command

grep pattern files - search for pattern in files grep -r pattern dir - search recursively for

# Quick reference: cheat sheet 3

#### **File commands**

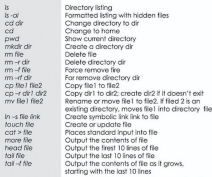

#### **Process Management**

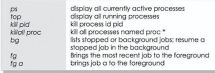

#### **File Permissions**

locate file

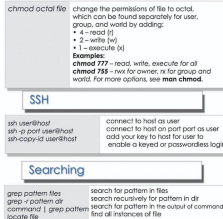

#### System Info

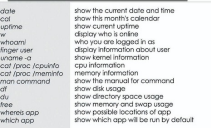

#### Compression

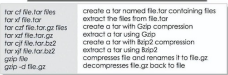

#### Network

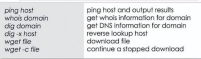

#### Installation

 $\sqrt{2}$  $.$ /

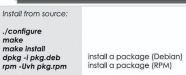

#### **Shortcuts**

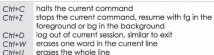

- $Cm+R$ type to bring up a recent command repeats the last command  $\boldsymbol{H}$
- exit log out of current session
- use with extreme caution

KU K K I K B K X B X X B X Y Q Q Q

<span id="page-34-0"></span>

# Where am I now?

## ✄ **pwd** print working directory

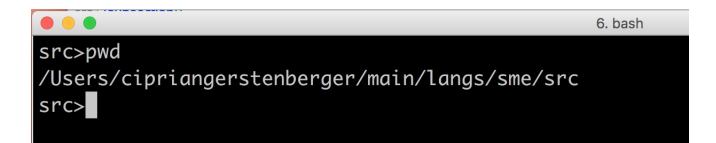

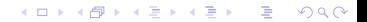

# How to navigate between directories?

- ✄ change directory: **cd PATH-TO-DIRECTORY-B**
- ✄ push directory: **pushd PATH-TO-DIRECTORY-B**
- ✄ pop directory: **popd**

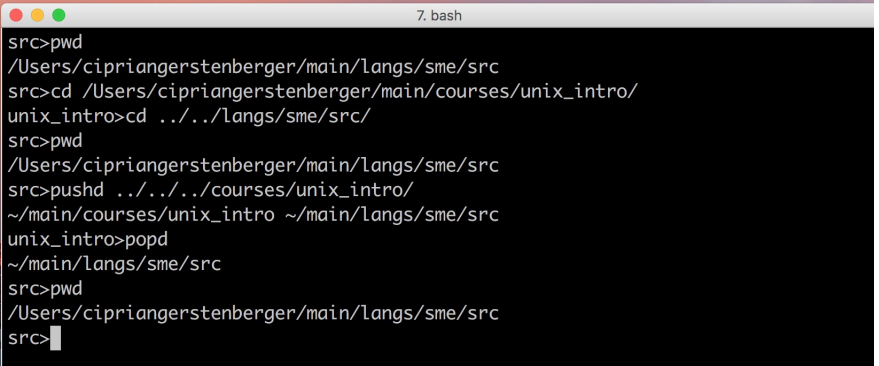

K ロ ▶ K @ ▶ K 할 ▶ K 할 ▶ 이 할 → 9 Q Q\*

# Push it as far as you want!

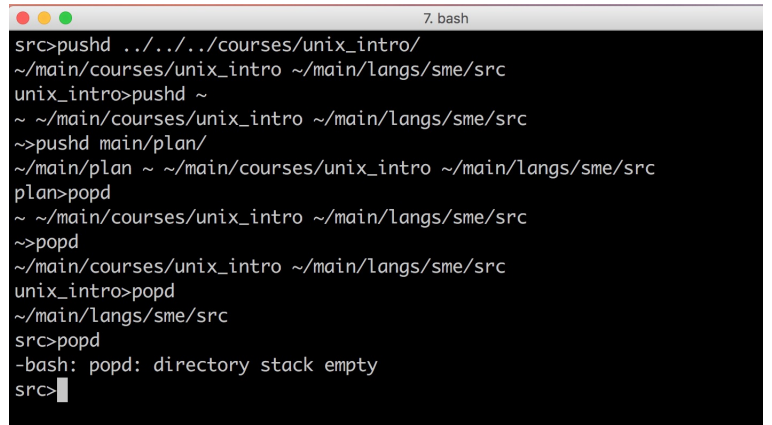

## ✄ stack: **FILO (first in last out)**

**KOD KARD KED KED BE YOUR** 

# Practice, practice, practice

- $\triangleright$  Which command type do you need?
- $\triangleright$  Where to find information about it?
- $\triangleright$  How to interpret error messages?

# **You are the Hercule Poirot or the Miss Marple of a Unix mystery!**